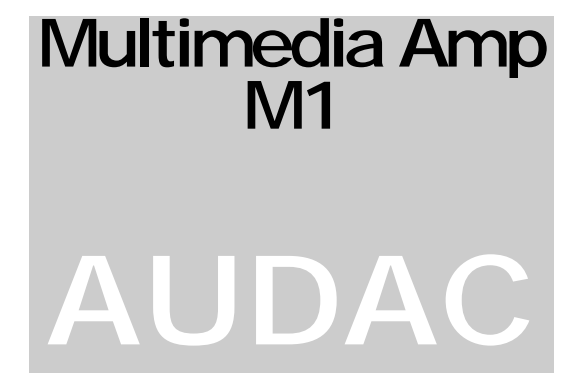

## PROFESSIONAL AUDIO EQUIPMENT Multimedia Versterker M1

# Handleiding

**A U D AC PR OF ES S I O N AL A UD I O EQU I P ME NT** 

# **Handleiding**

 $\odot$  AUDAC <http://www.audac.be> [info@audac.be](mailto:info@audac.be)

# Inhoud

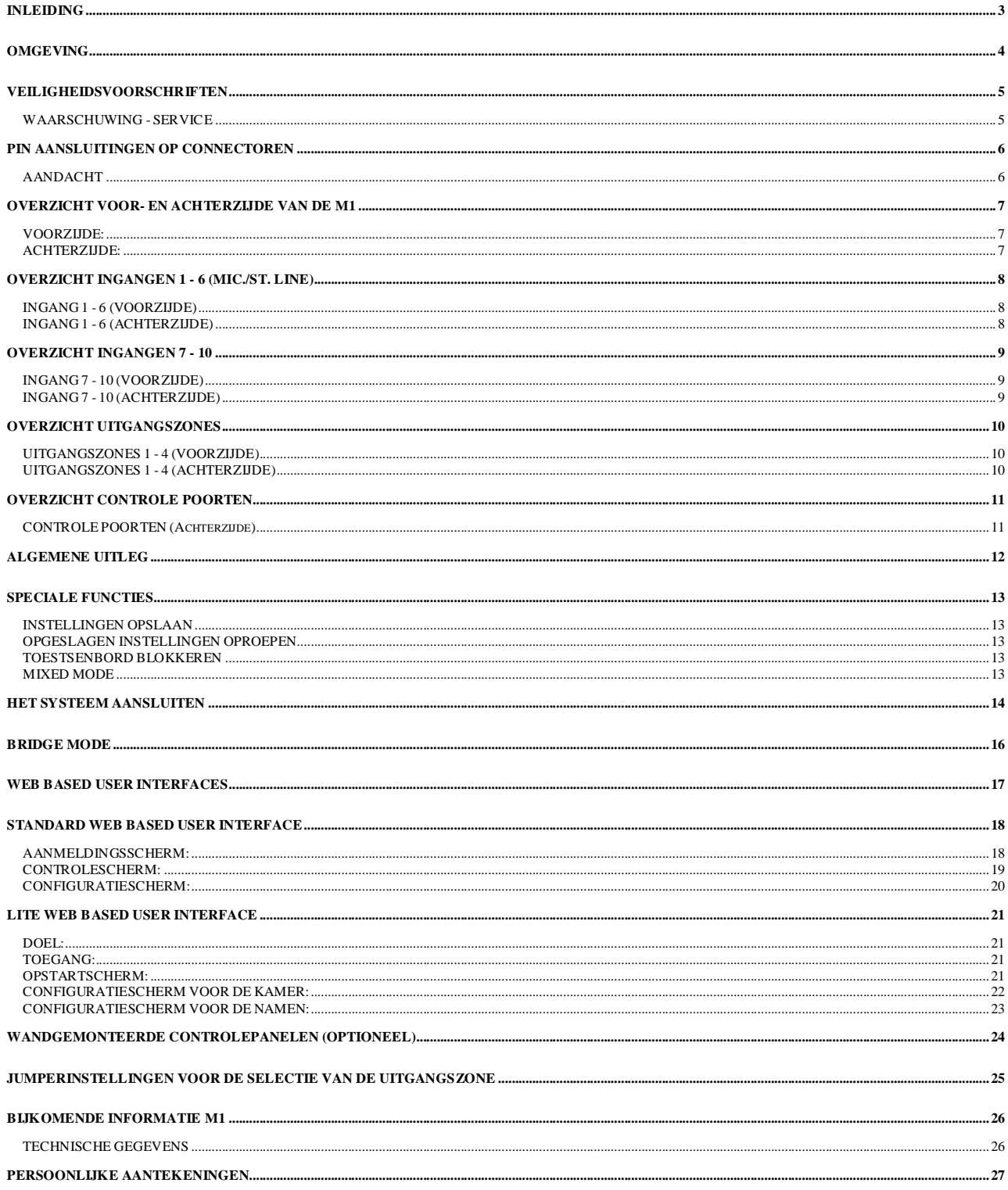

## Inleiding

### *In dit onderdeel wordt kort de werking van de M1 versterker beschreven.*

e M1 multimedia versterker is ontworpen als een "all in one" versterker; een flexibele oplossing voor uiteenlopende doeleinden. D

Bij de ontwikkeling van de M1 wilden de Audac ingenieurs 4 doelen bereiken:

- Een flexibele audio oplossing aanbieden voor uiteenlopende doelen
- Gemakkelijk te gebruiken
- Excellente geluidskwaliteit
- Een geavanceerde digitale besturingsinterface

In tegenstelling tot andere multi-zone versterkers, is de M1 zeer polyvalent. Het heeft de flexibiliteit van een geavanceerde multi-zone mixer, gecombineerd met verschillende digitale opties. De M1 kan aan een basis Ethernet LAN netwerk aangesloten worden. U moet enkel over een computer (pda, pocket pc…) en een web browser met Macromedia Flash Player 6.0 (of hoger) beschikken; er is geen bijkomende besturingssoftware nodig. U kunt de volledige controle krijgen over de basisfuncties van de M1, door eenvoudigweg naar zijn geïntegreerde webpagina te surfen.

De M1 kan voor commerciële doeleinden gebruikt worden; zoals in restaurants, clubs, bars, theaters, hotels, conferentiezalen, kerken…

Is de M1 in een restaurant geïnstalleerd, dan is het bijvoorbeeld mogelijk om popmuziek in de bar, cocktail muziek in de foyer, jazz in de wachtruimte en klassieke muziek in de eetruimte te spelen.

Er kunnen 6 microfoons aangesloten worden (XLR) met individuele of gemixte zone oproep. Het is mogelijk om vanuit elke kamer via een digitaal wandgemonteerd besturingspaneel de muziekbron te selecteren en het volume te regelen.

Er zijn 2 versies van de M1:

- M1: met 2x stereo 150W/ 4Ohm versterker (enkel voor zone 1 en 2!)
- M1-light: zonder ingebouwde versterkers

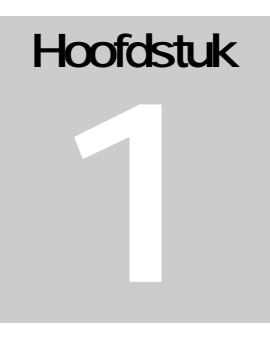

### **Omgeving**

**Plaats dit apparaat niet in een gesloten ruimte, zoals een boekenkast of ander soort kast. Zorg dat er voldoende verluchting is om het apparaat af te koelen. Blokkeer de ventilatieopeningen niet.** 

**Plaats het apparaat niet in een warme, stoffige of vochtige omgeving. Zorg ervoor dat het apparaat ook niet onderhevig is aan trillingen.** 

**Gebruik het apparaat niet in de omgeving van water of andere vloeistoffen. Zorg ervoor dat er geen vloeistoffen op het apparaat kunnen vallen, druppelen of spatten.** 

**Het apparaat mag alleen binnenshuis gebruikt worden. Gebruik het dan ook niet buiten.** 

**Plaats geen voorwerpen (boeken, vazen…) op het apparaat.** 

**Zorg ervoor dat het apparaat stabiel staat.** 

## Veiligheidsvoorschriften

**Behandel het apparaat steeds met de grootste zorg.** 

**Gebruik enkel geaarde stopcontacten en netkabels met een geaarde stekker om het apparaat aan te sluiten.** 

**Dit apparaat is geen speelgoed en mag dus niet bediend worden door kinderen.** 

**Steek geen voorwerpen door de ventilatieopeningen van de M1.** 

**Open het apparaat niet. (risico op elektrische schokken)** 

**De M1 beschikt over verscheidene "jumpers" die ingesteld kunnen worden. Dit mag enkel door gekwalificeerde vaklui gebeuren.** 

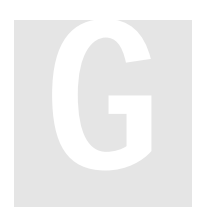

WAARSCHUWING - SERVICE

Dit apparaat bevat geen onderdelen die door de gebruiker zelf gerepareerd kunnen worden. Laat alle reparaties over aan gekwalificeerde vaklui. Voer zelf geen reparaties uit, tenzij u hiervoor gekwalificeerd bent.

#### **Opmerking**

Dit product is conform de volgende Europese normen: EN 50081-1: 1992, EN 50082-1: 1992, EN 60065: 1994

## Pin aansluitingen op connectoren

### **XLR (input, output)**: pin1=geaard, pin2= heet (s+), pin3=koud(s-)

**Cinch**: tip= signaal (links of rechts), Ring= geaard

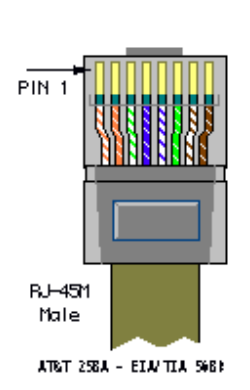

**RJ45** (RS485) Wandpaneel:

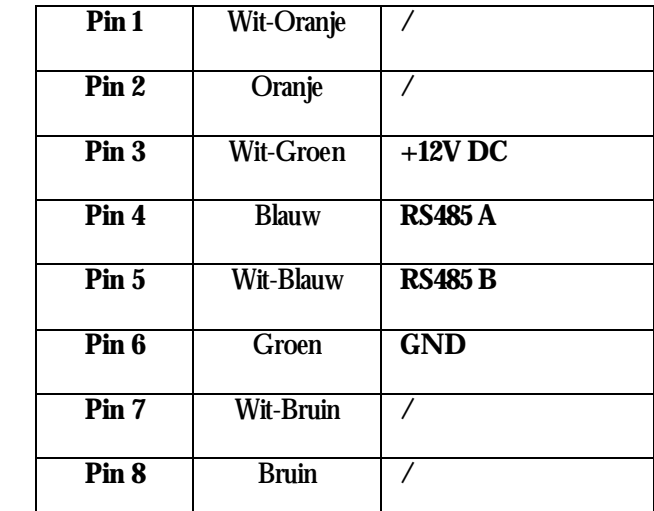

#### **Speakon (Links, Versterker Uitgangen Zone 1 en 2):**

 $pin1 += links uit, pin1 = gnd, pin2 += rechts uit, pin2 = gnd$ 

#### **Speakon (Rechts, Versterker Uitgangen Zone 1 en 2):**

 $pin1+=$  rechts uit,  $pin1-$  = gnd,  $pin2+$  = /,  $pin2-$  /

#### **RS232 (seriële interface)**

U kunt het seriële data protocol downloaden op [www.audac.be/download,](http://www.audac.be/download) of u kunt een mail sturen naar [info@audac.be](mailto:info@audac.be) 

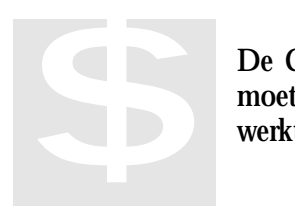

AANDACHT De Cat5 kabel moet steeds "straight" zijn. Als u zelf de bekabeling maakt, moet u dit doen zoals hierboven beschreven staat, zodat het systeem correct werkt.

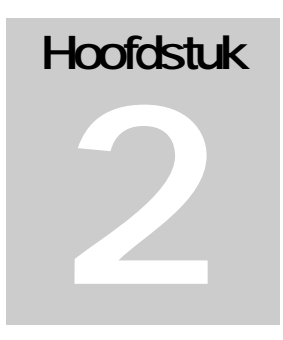

## Overzicht voor- en achterzijde van de M1

VOORZIJDE:  $\begin{array}{c}\n\begin{array}{c}\n\vdots \\
\hline\n\vdots \\
\hline\n\end{array}\n\end{array}$ Zone 3 E E **AUDAC** Zone 2 Zone 1 Zone 4  $\bullet$  $\bigodot$  High  $\bigoplus$  High  $\bigcirc$  High  $\bigoplus$  High  $\bigcirc$   $\pi$  CH 8  $\bigcirc$  Bal  $\bigcirc$  Bal  $\bigcirc$  $\bigodot$  Bal  $\bigcirc$  Bal  $\bigodot$  Bal  $\bigcirc$  Bal  $\bigcirc$  ion  $\bigcirc$  tow  $\bigcirc$  Low  $\bigcirc$  Low  $\bullet$  CCHS  $\bigotimes$ vor.  $\bigcirc$  vol.  $\bigotimes$  vol.  $\bigotimes$  vol.  $\bigcirc$  vol.  $\bigcirc$  vol.  $\begin{array}{c}\n\bullet \\
\bullet \\
\bullet \\
\bullet\n\end{array}$  $\bigcirc$  vol.  $\bigcirc$  vol.  $\bigcirc$  vol.  $\bigcirc$  vol.  $CH 1$  $CH<sub>2</sub>$  $CH<sub>3</sub>$  $CH 4$  $\overline{CH5}$  $CH 6$ 

ACHTERZIJDE:

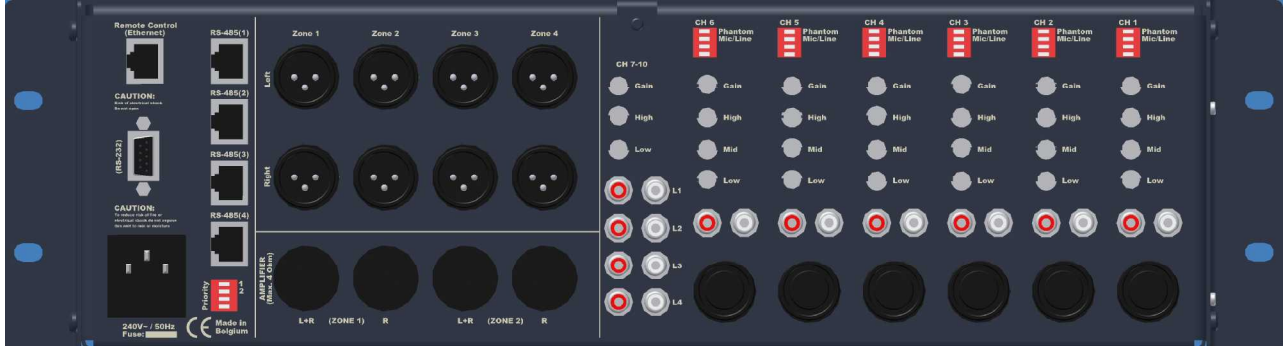

## Overzicht Ingangen1 - 6 (Mic./St. Line)

#### INGANG 1 - 6 (VOORZIJDE)

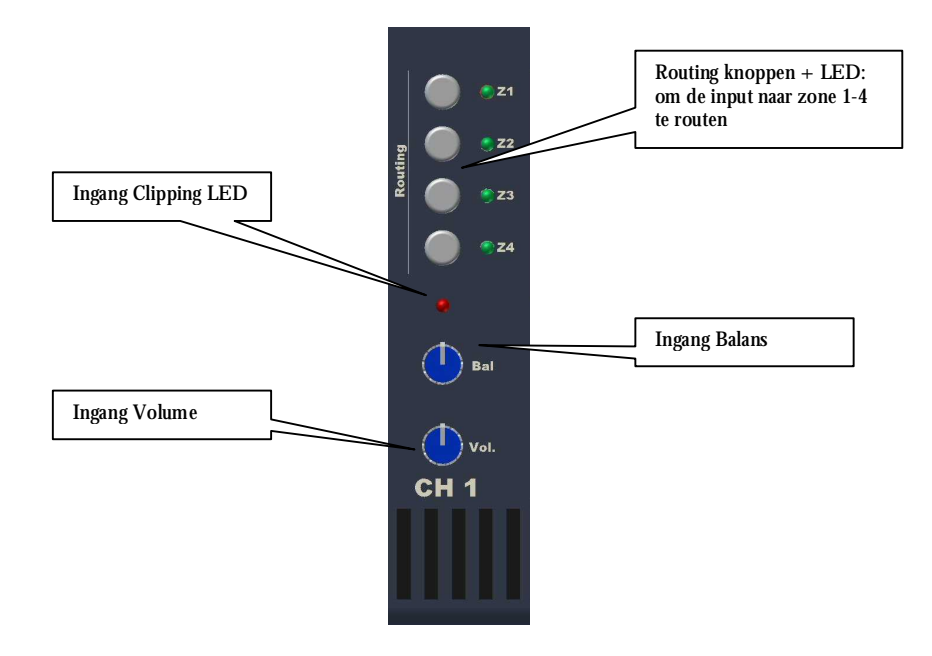

#### INGANG 1 - 6 (ACHTERZIJDE)

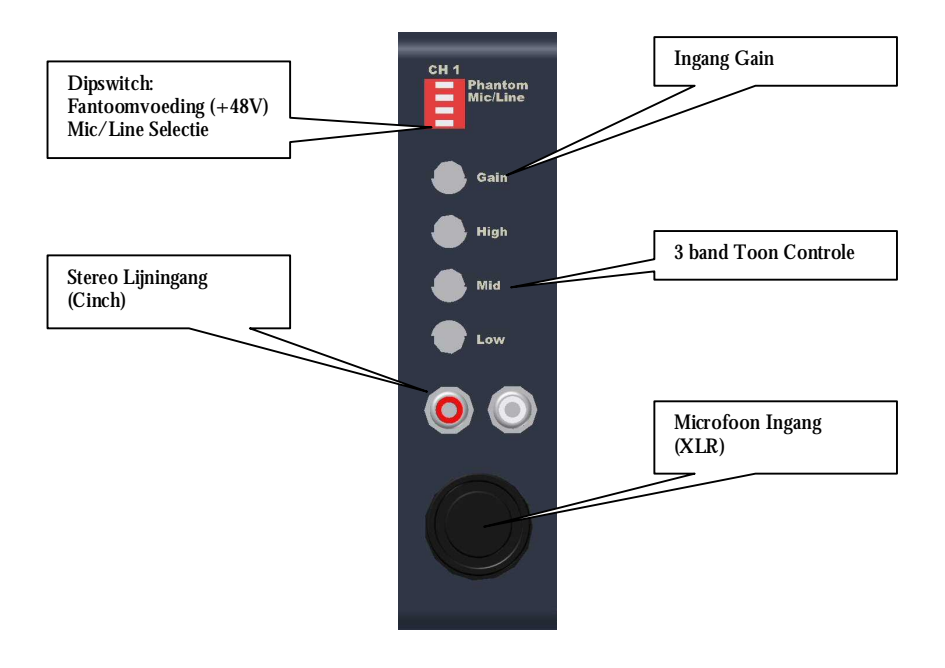

## Overzicht Ingangen 7 - 10

INGANG 7 - 10 (VOORZIJDE)

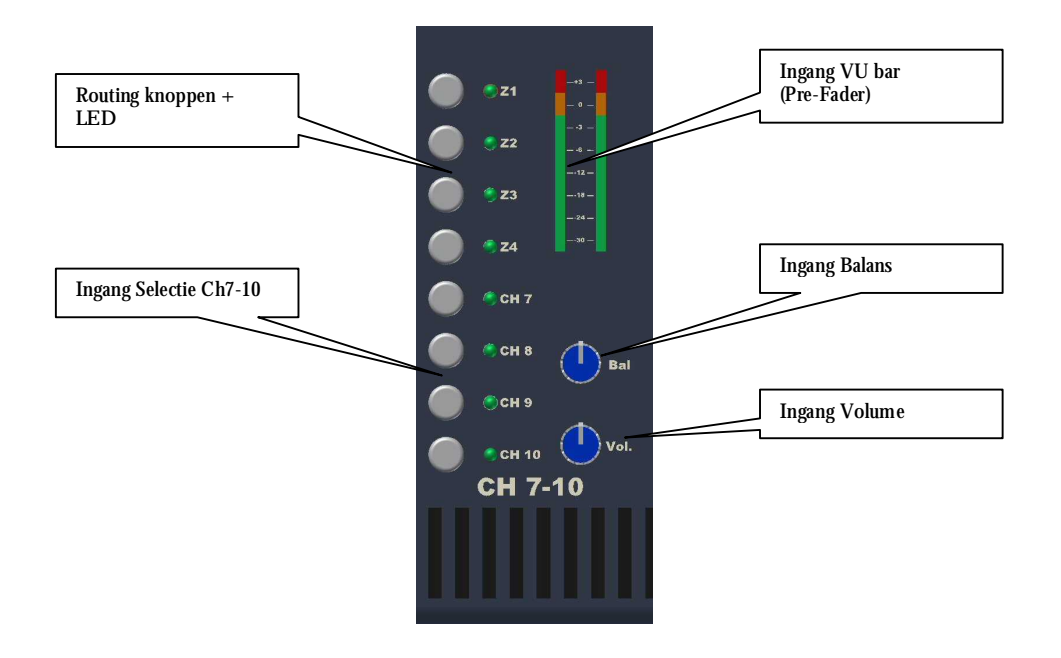

INGANG 7 - 10 (ACHTERZIJDE)

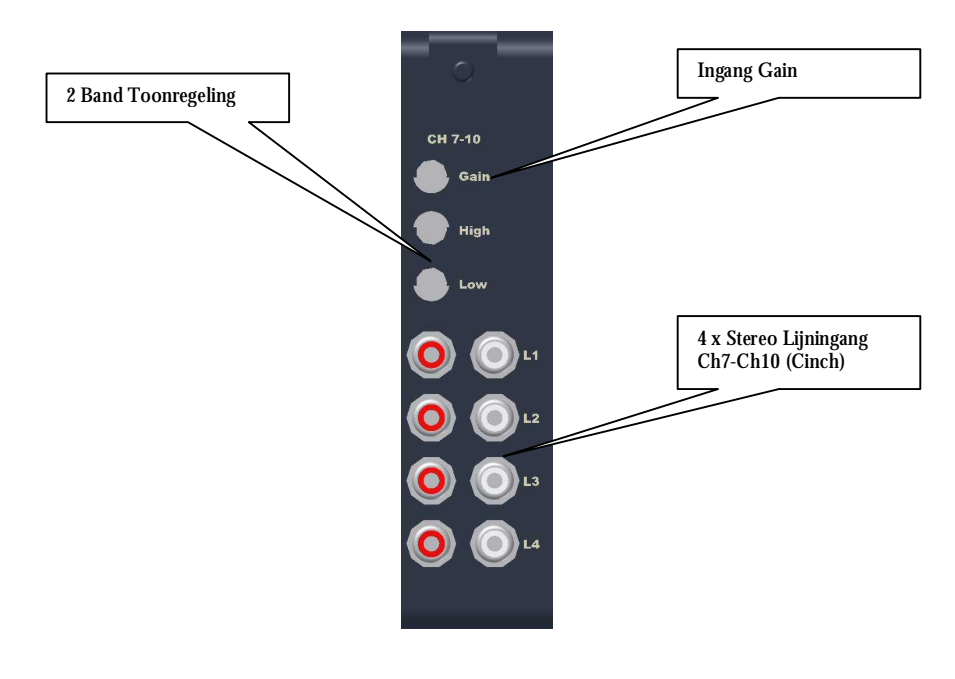

## Overzicht Uitgangszones

#### UITGANGSZONES 1 - 4 (VOORZIJDE)

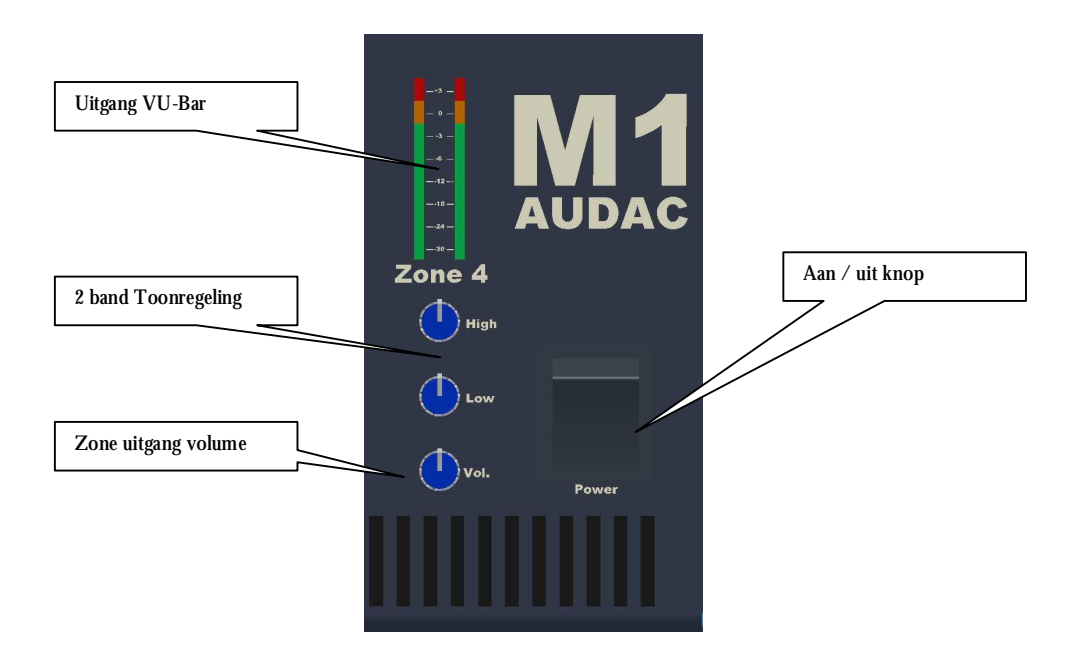

UITGANGSZONES 1 - 4 (ACHTERZIJDE)

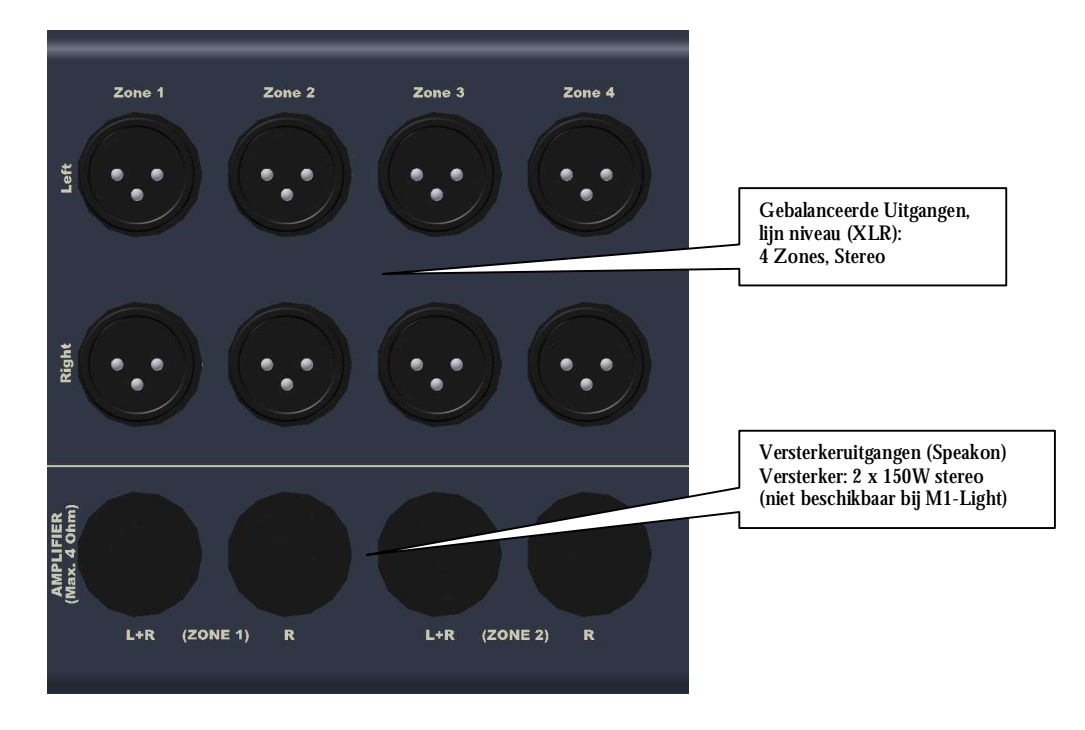

## Overzicht Controle Poorten

#### CONTROLE POORTEN (Achterzijde)

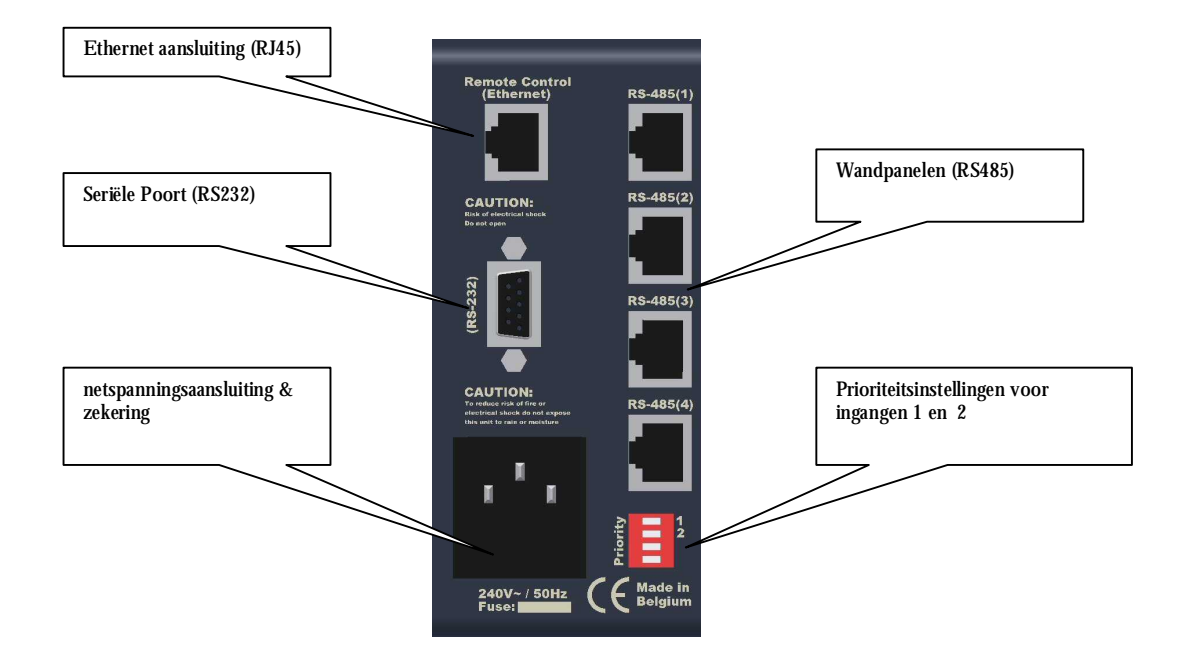

# **Hoofdstuk** 3

## Algemene uitleg

Ongeveer 30sec nadat u het apparaat ingeschakeld heeft, zal de M1 opstarten. Dit kunt u zien aan oplichten van 1 van de 4 led's op ingangskanaal 7-10. Opgeslagen instellingen worden opgehaald en eventueel geselecteerde zones lichten groen op.

U kunt een ingang naar een specifieke uitgangszone leiden, door eenvoudig éénmaal op de routing knop te drukken. Drukt u een tweede maal op deze knop, dan zal de routing gewist worden.

De balans en het volume van de ingangskanalen kan veranderd worden op de voorzijde. Het volume en het niveau van de hoge en lage tonen van de outputzones kan ook op de voorzijde aangepast worden. Als een ingangssignaal "clipt", dan zal de overeenstemmende clipping LED op de voorzijde rood oplichten. Stereo VU-bars geven het niveau van het signaal op de uitgangszones en op ingangskanaal 7-10 (pre-fader) weer.

Op de achterzijde kunnen vaste instellingen gemaakt worden. Zo kan de bron voor de ingangskanalen ingesteld worden op microfoon (XLR) of lijnniveau (Cinch). Er zijn individuele fantoomvoedingen voorzien voor de ingangskanalen 1 - 6. Deze fantoomvoedingen kunnen ingeschakeld worden door de dipswitch. Ingangskanalen 1-6 hebben een 3 band toon- en gainregeling. Ingangskanalen 7-10 hebben een gezamelijke 2 band toon- en gainregeling.

Het uitgangsgedeelte op de achterzijde van de M1-Light heeft 4 gebalanceerde stereo uitgangszones (XLR, lijnniveau). De M1 heeft ook nog 2 stereo versterkers (2x 150W/ 4Ohm stereo) voor uitgangszones 1 en 2. Deze uitgangen zijn op de speakon connectoren beschikbaar.

U kunt de M1 bedienen met wandgemonteerde controlepanelen (RS-485). Elk van deze wandgemonteerde controlepanelen moet voor de correcte uitgangszone ingesteld worden. Dit is mogelijk m.b.v. "jumpers" die zich binnenin het controlepaneel bevinden.

Ingangskanalen 1 en 2 kunnen een prioriteitsinstellingen hebben. Dit zorgt ervoor dat, als er een signaal is op ch1 of ch2, alle andere ingangskanalen op dezelfde uitgangszones gedempt worden. En het signaal te horen is op die uitgangszones. Deze prioriteit kan aan- (on) of uitgeschakeld (off) worden d.m.v. de dipswitches op de achterzijde.

De versterkte uitgangen voor zone 1 en 2 kunnen in "bridged mode" gezet worden, d.m.v. een jumper binnenin de M1. Dit moet gebeuren door gekwalificeerde vaklui. (niet beschikbaar bij de M1-Light).

### Speciale functies

#### INSTELLINGEN OPSLAAN

Routing instellingen kunnen bewaard worden door gelijktijdig op de knoppen "ch7" en "ch8" op de voorzijde van de M1 te drukken. Hou deze 2 knoppen gedurende enkele seconden ingedrukt.

#### OPGESLAGEN INSTELLINGEN OPROEPEN

U kunt deze routing instellingen terug oproepen door gelijktijdig op de knoppen "ch 9" en "ch 10" op de voorzijde van de M1 te drukken. Hou deze 2 knoppen gedurende enkele seconden ingedrukt.

#### TOESTSENBORD BLOKKEREN

De routingknoppen (Z1 tot Z4) van de ingangskanalen op het frontpaneel van de M1 kunnen uitgeschakeld worden door gelijktijdig op de knoppen "ch7" en "ch10" te drukken. Hou deze 2 knoppen minstens 10 seconden ingedrukt.

Om de routingknoppen op de voorzijde van de M1 te activeren, druk gelijktijdig op de knoppen "ch7" en "ch10" en hou deze minstens 10 seconden lang ingedrukt.

#### MIXED MODE

De M1 start standaard op in "non-mixed" mode, dit wil zeggen dat een uitgangszone slechts kan toegewezen worden aan één ingangskanaal. De M1 kan in "mixed mode" gezet worden door gelijktijdig de knoppen "ch8" en "ch9" gedurende 10 seconden in te drukken. Het is dan wel mogelijk om meerdere ingangskanalen aan een uitgangszone toe te kennen.

Om de M1 terug in "non-mixed" mode te zetten, druk gelijktijdig de knoppen "ch8" en "ch9" gedurende 10 seconden in.

#### **Ter Herinnering:**

**Als je de instellingen niet opslaat, dan zal de M1 de standaard instellingen of de vorige opgeslagen instellingen gebruiken wanneer hij terug wordt opgestart !!!**

# **Hoofdstuk** 4

## Het systeem aansluiten

De Audac M1 versterker is zeer gemakkelijk te gebruiken. Voor een correcte werking dient u zich aan volgende kabelspecificaties te houden:

- 1) Luidsprekerkabel: minimum 2 x 1.5mm² (afstand > 15m: 2 x 2.5mm²)
- 2) Wandgemonteerd controle paneel: UTP/FTP Cat5 kabel
- 3) Muziekbronnen: moeten met geluidskabel van goede kwaliteit verbonden zijn
- 4) Ethernet aansluiting: UTP/FTP Cat5 kabel

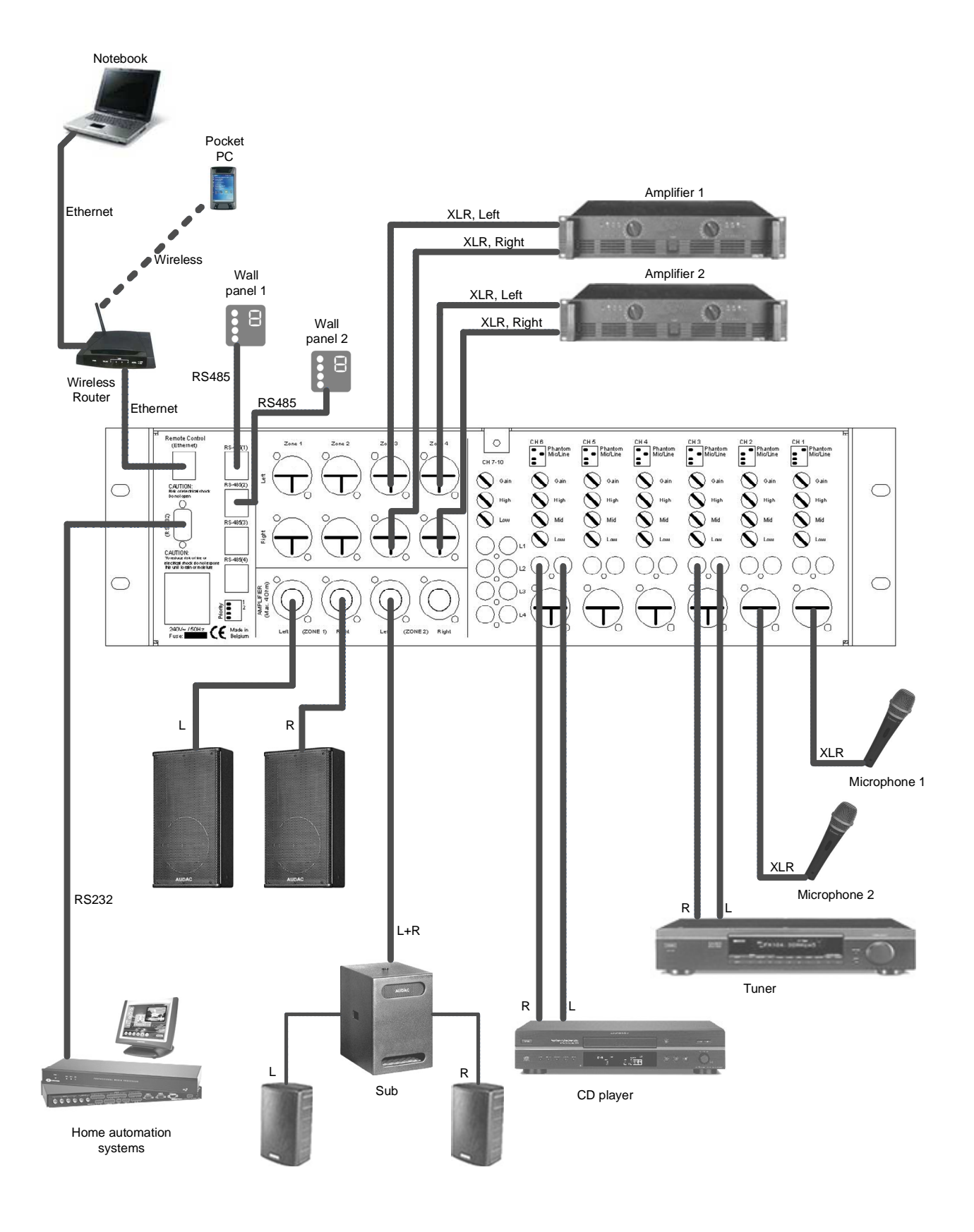

## Bridge Mode

De M1 multimedia versterker kan ook in bridged mode (300W/ 8Ohm) geschakeld worden, d.m.v. jumperinstellingen binnenin de M1. Dit moet door gekwalificeerde vaklui gebeuren!

In de volgende paragrafen wordt de correcte bedrading voor een bridged M1 stereo set-up uitgelegd.

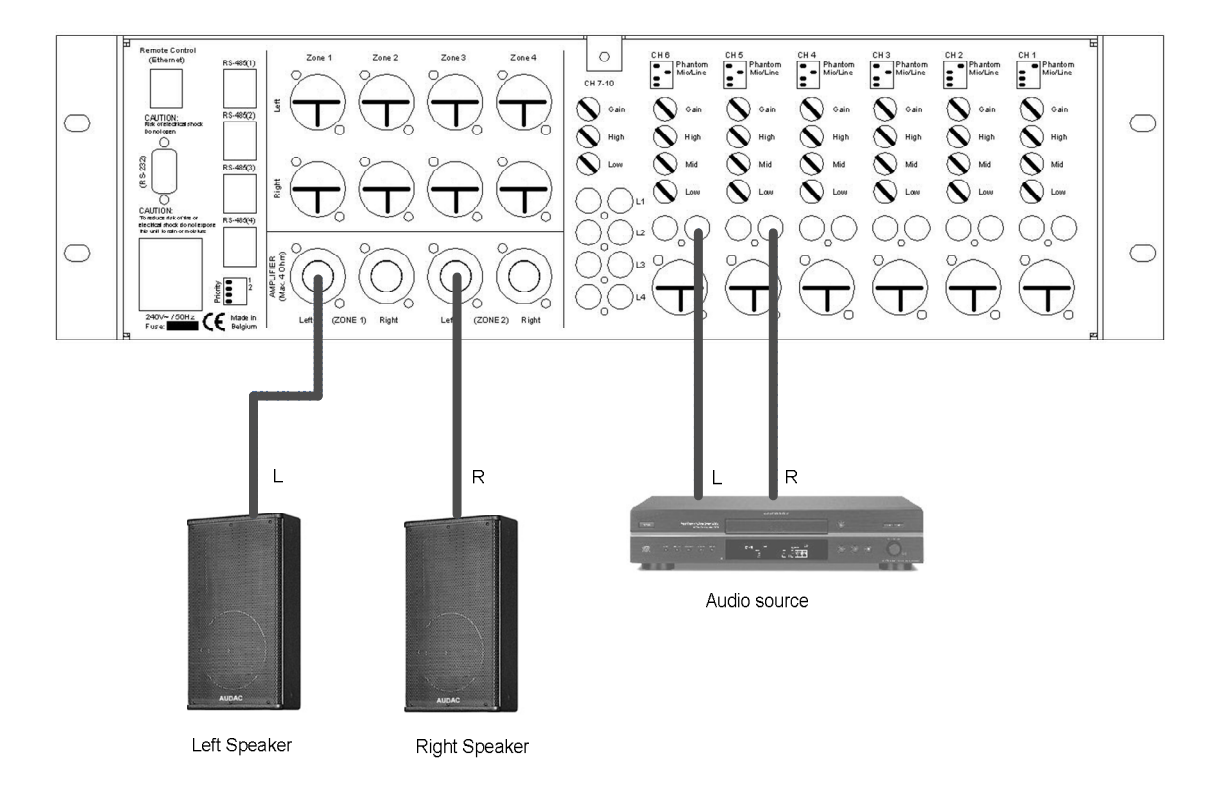

Verbindt het linkse uitgangskanaal van de geluidsbron met het linkse kanaal van een ingangskanaal van de M1. Verbindt het rechtse kanaal van de geluidsbron met het linkse kanaal van een ander ingangsskanaal van de M1.

De luidsprekers moeten aangesloten worden tussen de "1+" en "2+" op de speakon connectoren van de linkse kanalen van de versterkte zone uitgangen. Enkel de linkse kanalen van de versterkte zone uitgangen worden ondersteund in bridge mode. Sluit niets aan op de rechtse kanalen van de versterkte zone uitgangen. De lijnniveaus zijn ook beschikbaar op de linkse kanalen van de XLR connectoren van de uitgangszones 1 en 2.

Routeer de ingangskanalen naar de gewenste uitgangszones. Volgens het voorbeeld hierboven, moeten we ingangskanaal 6 naar uitgangszone 1 en ingangskanaal 5 naar uitgangszone 2 routen.

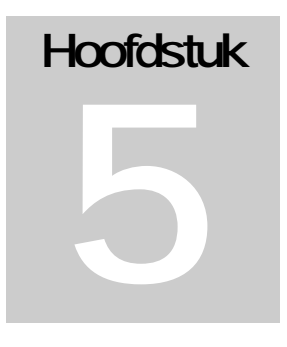

## Web Based User Interfaces

Om de web based interface te gebruiken, moet de M1 met een standaard netwerkkabel aan een Ethernet LAN netwerk aangesloten worden.

**Zorg ervoor dat het standaard M1 netwerkadres (192.168.0.180) zich binnen het bereik van het aangesloten Ethernet LAN netwerk bevindt!** Als dit niet het geval is, contacteer dan uw netwerkspecialist. Het standaard netwerkadres kan veranderd worden m.b.v. de "Standard web based user interface", maar hiervoor heeft u wel eerst een netwerkverbinding nodig.

U hebt een pc (of pda, pocket pc…) met een web browser en de Macromedia Flash 6.0 plug-in (of hoger) nodig om de Web Based Interfaces te gebruiken. De pc moet binnen hetzelfde Ethernet LAN netwerk verbonden zijn.

De standaard URL voor de Standard Web Based User Interface is:<http://192.168.0.180>

De standaard URL voor de Lite Web Based User Interface is: <http://192.168.0.180/small.html> Let op: hoofdlettergevoelig!.

## Standard Web Based User Interface

AANMELDINGSSCHERM:

Als u naar de webpagina van de M1 surft, zult u het aanmeldingsscherm van de M1 zien. Standaard is dit op adres <u>http://192.168.0.180</u>

Om toegang te krijgen, zult u een gebruikersnaam en paswoord moeten ingeven. Standaard worden deze gebruikt:

Gebruikersnaam: audac

Paswoord: M1

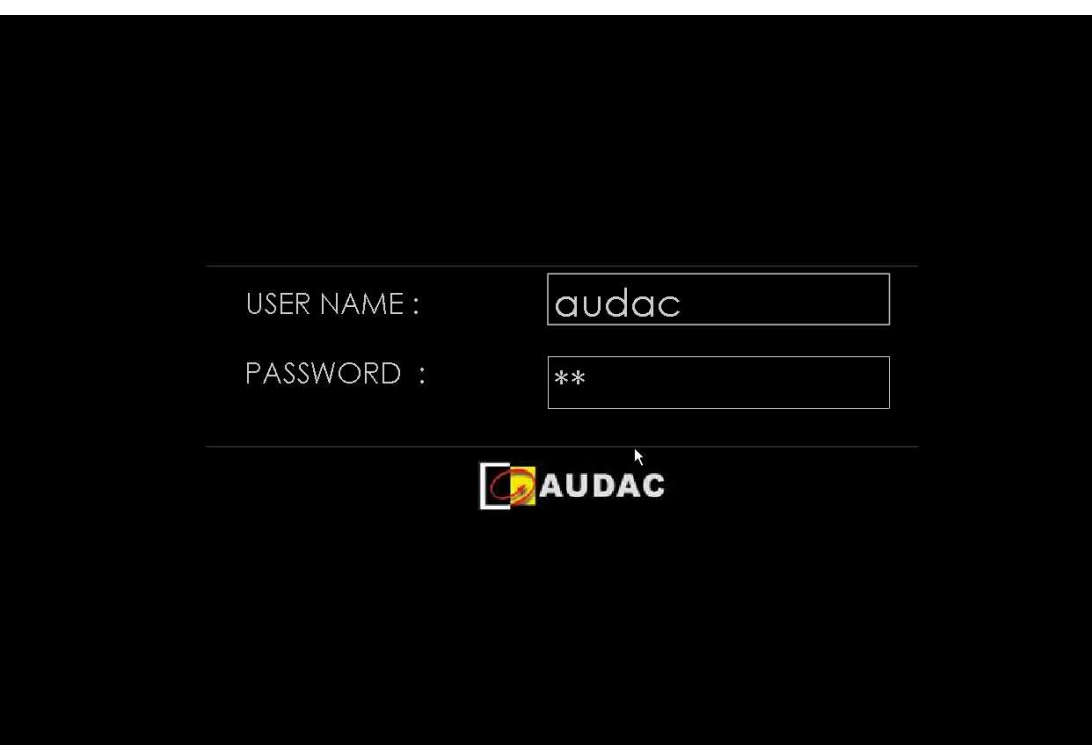

CONTROLESCHERM:

Als u na het intypen van de correcte gegevens (gebruikersnaam en paswoord) op "enter" drukt, krijgt u toegang tot het controlescherm van de M1. Nadat u ingelogd bent, zal de "Connection Status" (Verbindingsstatus) "online" weergeven als er een verbinding is met de M1.

Volgende instellingen kunnen veranderd worden: routing, volume-instellingen van de ingangskanalen en uitgangszones, bronkeuze op ch 7-10, dempen van ingangskanaal of uitgangszone.

De instellingen van de knoppen op de voorzijde kunnen bewaard worden door op de "Save Settings" knop te drukken. Deze opgeslagen instellingen kunnen terug opgeroepen worden door op de "Recallsettings" knop te drukken.

**U kunt een instelling ook bewaren door gelijktijdig op de knoppen "ch 7" en "ch 8", op de voorzijde van de M1, te drukken. Houdt deze 2 knoppen gedurende enkele seconden ingedrukt.** 

**De opgeslagen instellingen kunt u ook oproepen door gelijktijdig op de knoppen "ch 9" en "ch 10", op de voorzijde van de M1, te drukken. Houdt deze 2 knoppen gedurende enkele seconden ingedrukt.** 

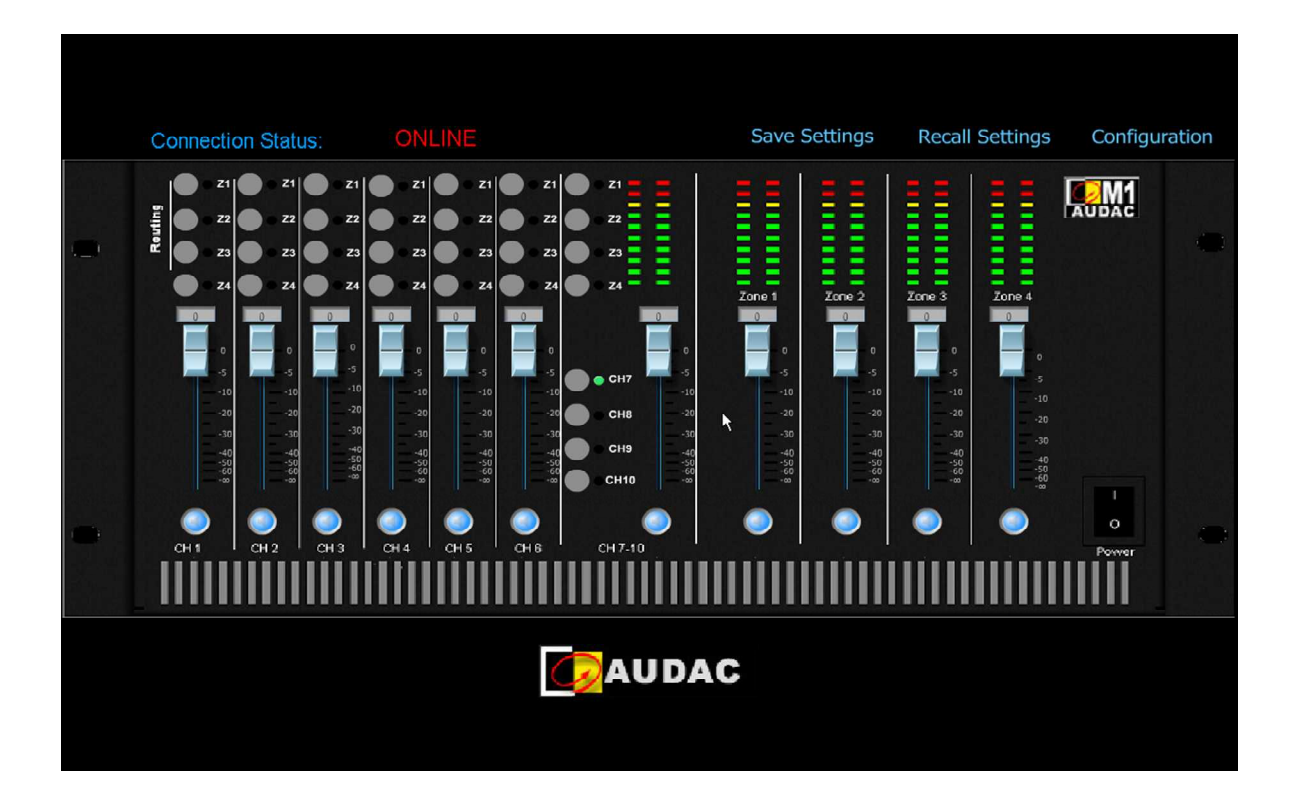

CONFIGURATIESCHERM:

Dit scherm wordt geopend als u op de "configuration" knop in het controlescherm klikt. (Standaard gebruikersnaam: **audac**, standaard paswoord: **M1**)

In dit scherm kunt u het IP adres veranderen en DHCP activeren.

De gebruikersnaam en het paswoord en de "administrator" naam en het paswoord kunnen veranderd worden.

In noodgevallen (bijv. paswoord verloren) is er een geheim paswoord. Dit paswoord kunt u opvragen bij: [info@audac.be.](mailto:info@audac.be)

**Iedere keer als u instellingen veranderd heeft, druk dan op de overeenstemmende "Change Settings" knop. Hier moet u op drukken om de veranderde parameters te bewaren.** Nadat u alle veranderingen heeft aangebracht, drukt u op OK om terug te keren naar het controlescherm.

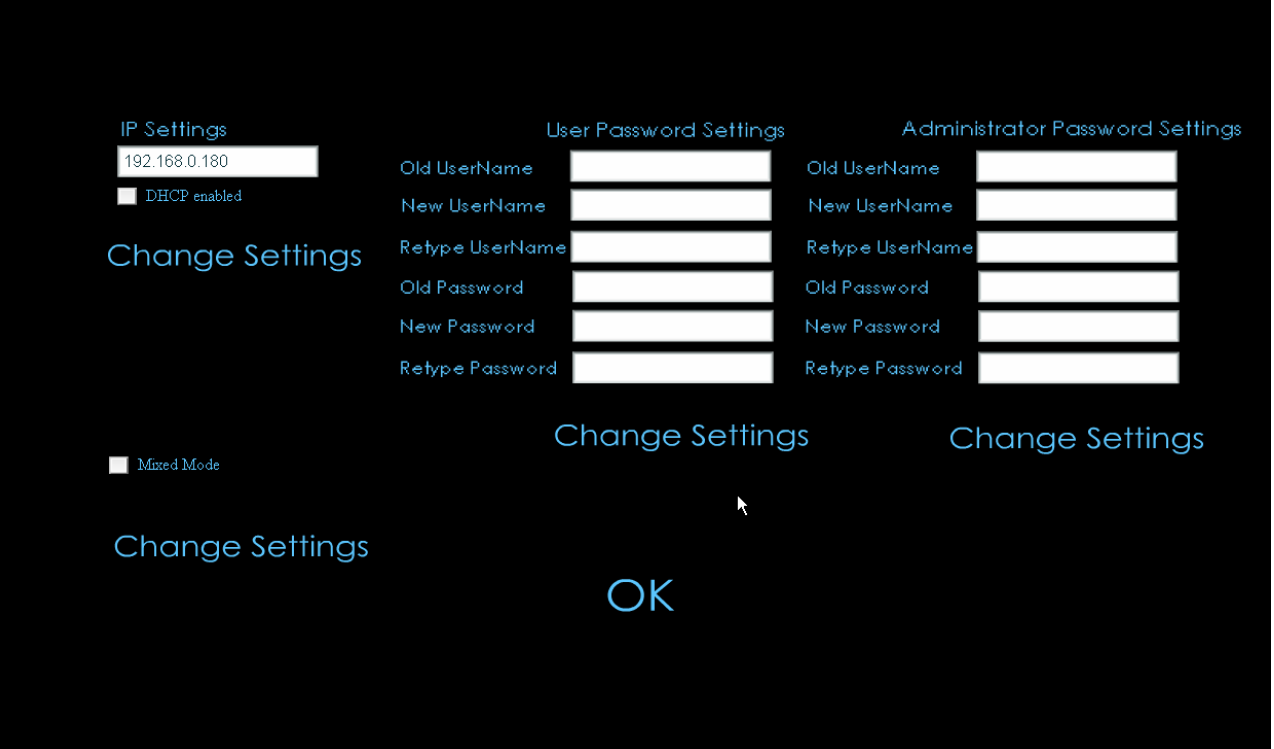

# **Hoofdstuk** 6

## Lite Web Based User interface

#### DOEL:

Het doel van de Lite Web Based User Interface is om gemakkelijk toegang te verschaffen tot de basisfuncties van de M1 en om de M1 toegankelijk te maken vanaf apparaten met een klein scherm, vb. pocket pc's, PDA's, gsm's…

#### TOEGANG:

Om toegang te krijgen tot de Lite Web Based User Interface, heeft u een web browser met "Macromedia Flash Player 6" of "Macromedia Flash Player 6 for pocket PC 2003" nodig. U kunt de Lite Web Based User Interface bereiken door "/small.html" achter het IP adres van de M1 te typen. Als de M1 een standaard IP adres heeft, dan moet u<http://192.168.0.180/small.html> typen (opgepast: de letters zijn hoofdlettergevoelig!) Het duurt enkele seconden om de Flash webpagina in te laden.

#### OPSTARTSCHERM:

Met het opstartscherm kunt u de kamer (= uitgangszone) kiezen die u wilt besturen. Druk op de "-" of "+" knop op het scherm om de gewenste kamer te selecteren en druk daarna op "GO". Vervolgens zult u het configuratiescherm voor de kamer zien.

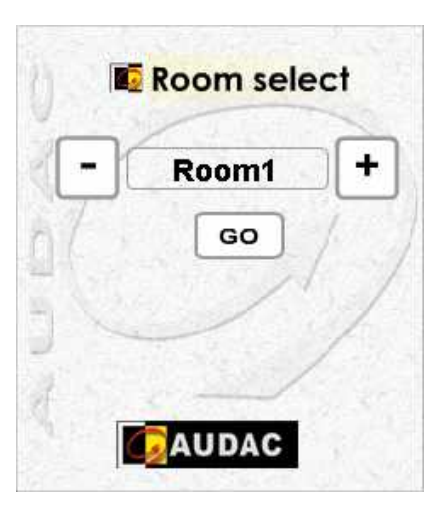

CONFIGURATIESCHERM VOOR DE KAMER:

In dit scherm kunt u een ingangskanaal toewijzen aan de geselecteerde kamer, het uitgangsvolume (= uitgangszone volume) veranderen of het uitgangsvolume dempen.

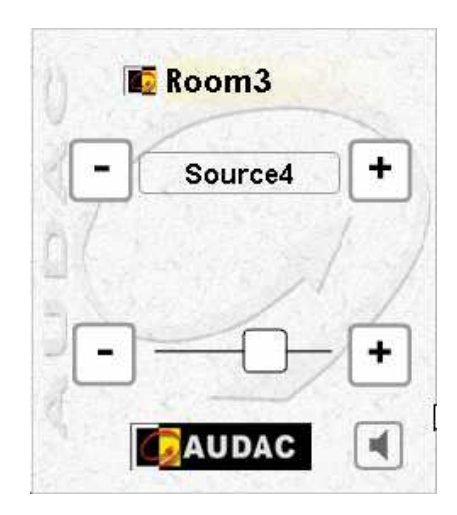

Om een andere kamer te configureren of om terug te gaan naar het opstartscherm, klik op de naam van de geselecteerde ruimte.

Om de namen van de ingangskanalen en/of van de kamers te veranderen, klik 3 maal op het "Audac" logo beneden op het scherm.

**Opgepast: in de Lite Web Based User Interface kunt u maar 1 ingangskanaal aan de geselecteerde kamer toewijzen. Wilt u meerdere ingangskanalen voor 1 uitgangszone selecteren, dan zult u de M1 handmatig moeten bedienen of zult u gebruik moeten maken van de Standard Web Based UserInterface.** 

CONFIGURATIESCHERM VOOR DE NAMEN:

Dit scherm kunt u activeren door 3 maal te klikken op het Audac logo in het configuratiescherm voor de kamer.

Hier kunt u de namen van de kamers en van de ingangskanalen veranderen. Door middel van de "-" en "+" knoppen op het scherm, kunt u de lijst met de namen van de kamers en ingangskanalen doorbladeren. U kunt de namen aanklikken en d.m.v. het toetsenbord een andere naam kiezen. Als u alle veranderingen doorgevoerd heeft, klik dan op de "Save" knop.

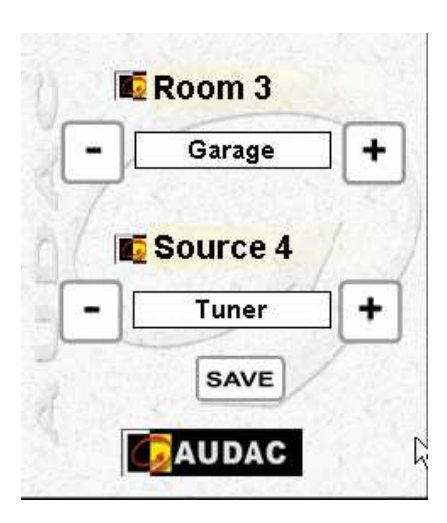

## **Hoofdstuk**

7

## Wandgemonteerde controlepanelen (Optioneel)

De M1 multimedia versterker kan uitgerust worden met wandgemonteerde controlepanelen voor elke uitgangszone. Een uitgangszone kan door meerdere wandgemonteerde controlepanelen bediend worden. Er kunnen maximum 4 wandgemonteerde controlepanelen aan de M1 multimedia versterker aangesloten worden.

Deze wandgemonteerde controlepanelen worden bediend door een RS485 databus en ze moeten met de M1 verbonden zijn met een "twisted pair" of "Cat5" kabel.

Volgende instellingen kunnen veranderd worden:

- Volume van de uitgangszone, waarvoor het paneel geconfigureerd is (bijv. zone 1)
- Keuze van ingangskanaal (bijv. cd-speler, tuner, microfoon...)

Het wandgemonteerde controlepaneel kan geconfigureerd worden om de instellingen van een uitgangszone (bijv. woonkamer, vergaderzaal…) te besturen. Dit gebeurt door jumperinstellingen in het wandgemonteerde controlepaneel.

Als het wandgemonteerde controlepaneel aan de M1 is aangesloten en de M1 is aangeschakeld, dan zal het getal op het controlepaneel enkele seconden "0" weergeven. Vervolgens zal het de uitgangszone waarvoor het controlepaneel geconfigureerd is, weergeven. Uiteindelijk blijft het wandpaneel het geselecteerde ingangskanaal tonen.

Als het volume van de uitgangszone veranderd wordt, zal het cijfer op het wandgemonteerde controlepaneel het volume van de uitgangszone weergeven. Omdat de stappen te klein zijn, kan het cijfer niet elke stap van de verandering in het volume weergeven. Als 1 van de volume knoppen ingedrukt blijft, blijft het volume toe- of afnemen. Wanneer de verandering is aangebracht, zal het getal opnieuw het geselecteerde ingangskanaal weergeven.

Jumperinstellingen voor de selectie van de uitgangszone

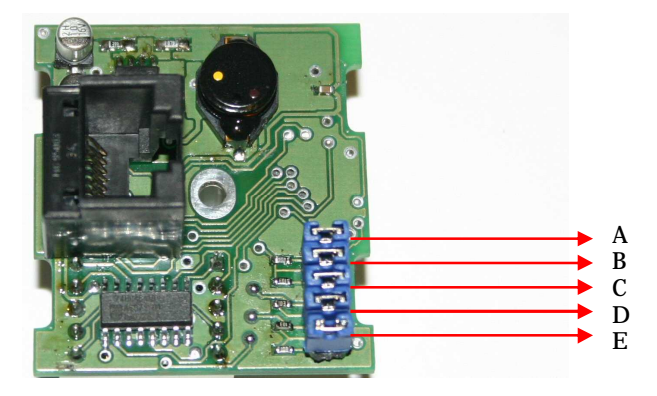

|  | IC ID I | E. | <b>Uitgangszone</b> |
|--|---------|----|---------------------|
|  |         |    |                     |
|  |         |    |                     |
|  |         |    |                     |
|  |         |    |                     |

J = plaats jumper

## Bijkomende informatie M1

#### TECHNISCHE GEGEVENS

Gevoeligheid:<br>Microfoon ingang

Frequentie respons and the set of the control of the control of the control of the control of the control of the control of the control of the control of the control of the control of the control of the control of the cont Signaal/ruis verhouding Slew rate  $+/- 30V/\mu$ sec

Digitale controle RS-232<br>Remote zone controle RS-485 Remote zone controle and the set of the RS-485 and RS-485 and RS-485 and RS-485 and RS-485 and RS-485 and RS-485 and RS-485 and RS-485 and RS-485 and RS-485 and RS-485 and RS-485 and RS-485 and RS-485 and RS-485 and RS-485 Web based controle

 Microfoon ingang 60/-20 dB 600 Ohm gebalanceerd Lijn ingang -20/+4 dB 10k Ohm

Minder dan 0.1%<br>90 dB

Uitgangsvermogen per zone 100 Watt 8 Ohm

Uitgangszones 1-4 +6dB 100 Ohm gebalanceerd

and the set of the set of the set of the set of the set of the set of the set of the set of the set of the set of the set of the set of the set of the set of the set of the set of the set of the set of the set of the set o 300 Watt 8 Ohm

Voeding 240V AC, 50-60Hz Max. stroomverbruik 600W<br>Gewicht 17.5 kg Gewicht 17.5 kg Afmetingen (B x H x D) 482 mm x 132mm x 350mm Hoogte apparaat 3HE

Persoonlijke aantekeningen